# **What's New in Brightspace 20.20.12 and 20.21.1**

### **Brightspace Learning Environment**

#### • **Updated Feature: Supported browsers**

Brightspace Learning Environment's browser version check now displays warnings for browsers earlier than the following versions:

- Google® Chrome™ 85 (released August 2020)
- Apple® Safari® 13 (released in September 2019)
- **Mobile Apple Safari 12 (released in October 2018)**
- Mozilla® Firefox® 80 (released August 2020)
- Chromium-based Microsoft<sup>®</sup> Edge 85 (released August 2020)
- All versions of Microsoft Edge Legacy (in preparation for Microsoft's end-of-support in March 2021)
- o You can access Brightspace Learning Environment with older versions of supported browsers; however, D2L does not test Brightspace Learning Environment against these older versions. This means you may encounter unexpected user interface behavior and appearance or broken and unsupported functionality. In most cases, D2L does not fix software defects experienced in unsupported browser versions. For an optimal experience that offers better performance, accessibility, and security, D2L strongly recommends that all users access Brightspace Learning Environment with a supported browser.

## **Quizzes**

- **New Feature: Improved workflow for creating multi-select questions**
	- $\circ$  As part of the initiative to improve the quiz creation experience for instructors, this release streamlines the interface for creating multi-select questions, making the workflow simpler and more intuitive.
	- o When instructors initially launch the **Question Editor** to create a multi-select question, the interface displays the two main components of a multi-select question: the question and potential answers. Selecting a field displays a pop-up toolbar for formatting the text and adding images, links, and graphical equations. As each field is completed, the preview pane displays how the question and answers appear to learners.
	- $\circ$  Instructors can choose to click Options to add the following optional information to the multiselect question: **Add Feedback**, **Add Hint**, **Add Short Description**, and **Add Enumeration**.
	- $\circ$  Instructors can then choose to randomize the order of answers, assign points, and determine how points are assigned to blanks.
	- $\circ$  For determining how points are assigned to blanks, a new grading type is available in the classic and new multi-select question experience: Correct Answers, Limited Selections. For this grading type, points are evenly distributed across correct answers only. The number of selections allowed is limited to the number of correct answers. Students earn partial points for each correct answer selected:

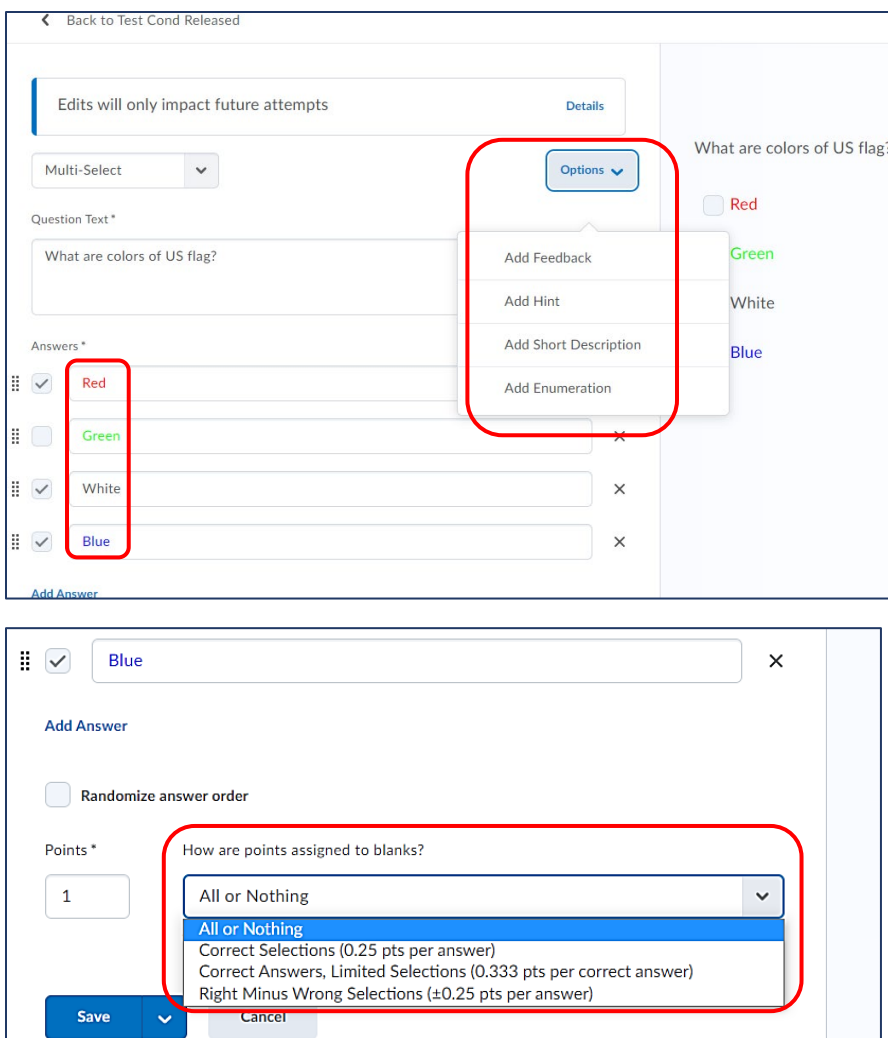

## • **New Feature: Improvements to the ability to retake incorrect questions in quizzes** Builds upon retake incorrect questions from November 20.20.11 update

- o It is now possible to create a quiz with retake incorrect question option using Brightspace API
- o Instructors can now identify retaken attempts in the Attempt log
- o Instructors can now identify a Retaken Attempt while grading a quiz in the **Quizzes tool** on the **User** tab and the **Attempts** tab.

### **Assignments**

- **Updated Feature: The new assignment creation experience**
	- $\circ$  Previously, in the new assignment creation experience, the time for an assignment Start Date defaulted to 11:59pm. Now, the **default time for an assignment Start Date is set to 12:00am**. Due Date and End Date remain unchanged with default times set to 11:59pm.
	- o The learning outcomes hierarchy tree now appears in Assignments.
	- o Users can collapse it to facilitate finding and using specific outcomes in any assessment activity or rubric where outcomes can be aligned. In addition, users can now search the outcomes list to find the best outcome to align with assignment activities in their courses and programs.